# **Auto Multiple Choice - Bug # 820: Fenêtre de choix de modèle qui plante**

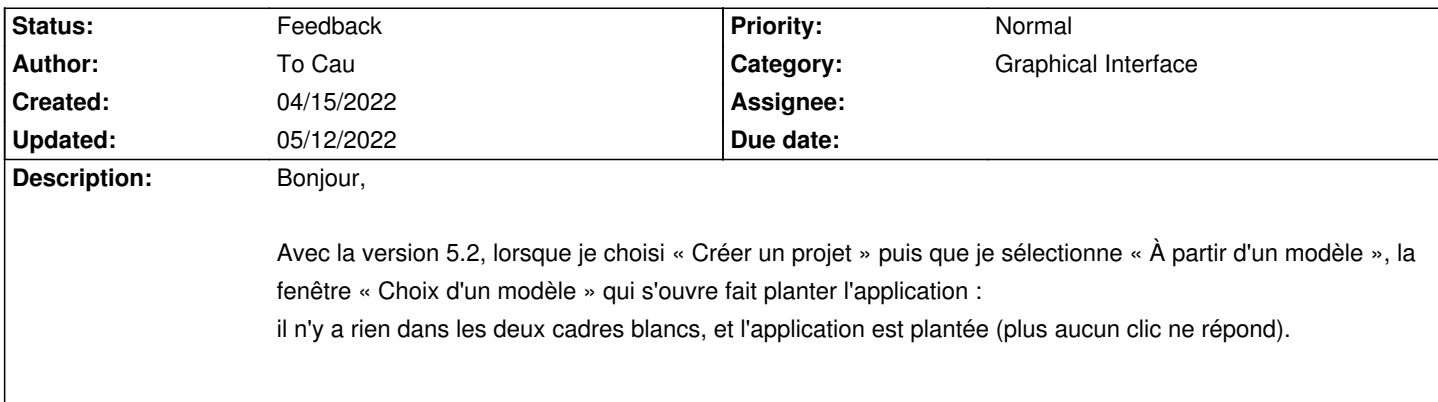

# **History**

# **04/15/2022 04:30 pm - Alexis Bienvenüe**

Pouvez-vous essayer en mode débogage (depuis le menu \_Aide\_), et poster le fichier @log@ produit ?

### **04/15/2022 04:49 pm - To Cau**

Voici :

 $<$ nre $>$ [ 260174, 1.98] [260174]>> This is AutoMultipleChoice, version 1.5.2 (r:d5fe5a59) Perl: /usr/bin/perl v5.30.0

========================================

Version: ImageMagick 6.9.10-23 Q16 x86\_64 20190101 https://imagemagick.org Copyright: © 1999-2019 ImageMagick Studio LLC License: https://imagemagick.org/script/license.php Features: Cipher DPC Modules OpenMP Delegates (built-in): bzlib divu fftw fontconfig freetype ibig ing ipeg lcms lgr ltdl lzma openexr pangocairo png tiff webp wmf x xml zlib ========================================

GraphicsMagick: not found

========================================

[ 260174, 2.03] auto-multiple-choice gui enters debugging mode, PERL\_UNICODE=ASL

[ 260174, 2.03] ########################################

[ 260174, 2.03] # DEBUG - ven. 15 avril 2022 16:45:51

[ 260174, 2.03] ########################################

[ 260174, 2.03] GUI module is located at /usr/share/perl5/AMC/Gui/Main.pm

[ 260174, 2.03] DEBUG MODE : ON

[ 260174, 2.49] Reading glade file /usr/share/perl5/AMC/Gui/ProjectManager.glade

[ 260174, 2.64] Found modal dialog: choix\_projet

[ 260174, 2.65] Changed directory: /home/to8067ca (utf8)

[ 260174, 2.65] Projects list: /home/to8067ca (utf8)

[ 260174, 2.65]

F:Modèles:1,anaconda3:1,Téléchargements:1,Vidéos:1,Images:1,Documents:1,Projets-QCM:1,Public:1,texmf:1,install-tl-unx.tar.gz:,Musique:1,Bureau: 1

[ 260174, 2.65] [/home/to8067ca] P:Modèles,anaconda3,Téléchargements,Vidéos,Images,Documents,Projets-QCM,Public,texmf,Musique,Bureau [ 260174, 2.65] Options file: /home/to8067ca/Bureau/options.xml (utf8)

- [ 260174, 2.65] Directory: Bureau (utf8) [ 260174, 2.65] Options file: /home/to8067ca/Documents/options.xml (utf8) [ 260174, 2.65] Directory: Documents (utf8) [ 260174, 2.65] Options file: /home/to8067ca/Images/options.xml (utf8) [ 260174, 2.65] Directory: Images (utf8) [ 260174, 2.65] Options file: /home/to8067ca/Modèles/options.xml (utf8) [ 260174, 2.65] Directory: Modèles (utf8) [ 260174, 2.65] Options file: /home/to8067ca/Musique/options.xml (utf8) [ 260174, 2.65] Directory: Musique (utf8) [ 260174, 2.65] Options file: /home/to8067ca/Projets-QCM/options.xml (utf8) [ 260174, 2.65] Directory: Projets-QCM (utf8) [ 260174, 2.65] Options file: /home/to8067ca/Public/options.xml (utf8) [ 260174, 2.65] Directory: Public (utf8) [ 260174, 2.65] Options file: /home/to8067ca/Téléchargements/options.xml (utf8) [ 260174, 2.65] Directory: Téléchargements (utf8) [ 260174, 2.66] Options file: /home/to8067ca/Vidéos/options.xml (utf8) [ 260174, 2.66] Directory: Vidéos (utf8) [ 260174, 2.66] Options file: /home/to8067ca/anaconda3/options.xml (utf8) [ 260174, 2.66] Directory: anaconda3 (utf8) [ 260174, 2.66] Options file: /home/to8067ca/texmf/options.xml (utf8) [ 260174, 2.66] Directory: texmf (utf8) [ 260174, 3.00] Reading glade file /usr/share/perl5/AMC/Gui/CreateProjectOption.glade [ 260174, 3.01] Found modal dialog: source latex dialog [ 260174, 3.18] Button new [ 260174, 3.18] RESPONSE=10 [ 260174, 3.18] OPTION=new [ 260174, 3.18] Reading glade file /usr/share/perl5/AMC/Gui/CreateProjectModel.glade [ 260174, 3.19] Found modal dialog: source\_latex\_modele
- \*\*\* unhandled exception in callback:
- \*\*\*
- \*\*\* unclosed token at line 2, column 104, byte 145 at /usr/lib/x86 64-linux-gnu/perl5/5.30/XML/Parser.pm line 187.
- \*\*\* XML::Simple called at /usr/share/perl5/AMC/Gui/CreateProject.pm line 224.
- \*\*\* ignoring at /usr/share/perl5/Gtk3.pm line 572.

</pre>

#### **04/15/2022 04:52 pm - To Cau**

En complément voici à quoi ressemble la fenêtre de choix de projet :

https://imgur.com/lVE2MIq

#### **04/25/2022 11:19 am - Alexis Bienvenüe**

*- Status changed from New to Feedback*

*- Priority changed from Urgent to Normal*

Cela doit être dû à un modèle défectueux. Pouvez-vous essayer de nouveau avec la nouvelle version de développement ? Ou bien essayer de détecter quel est le modèle défectueux (le dernier ajouté ?) et le supprimer, au moins temporairement.

## **05/12/2022 04:13 pm - To Cau**

Je viens de créer un autre modèle, et j'ai toujours le même soucis (v.1.5.2). En supprimant le premier réalisé, ça fonctionne. Il devait effectivement être défectueux. Merci à vous.